## **Video-Einspeiser**

## **RL2-PC-HSD**

# **Passend für Citroen und Peugeot Fahrzeuge mit SMEG oder SMEG+ Infotainment System mit 4-Pin HSD Anschluss am Monitor**

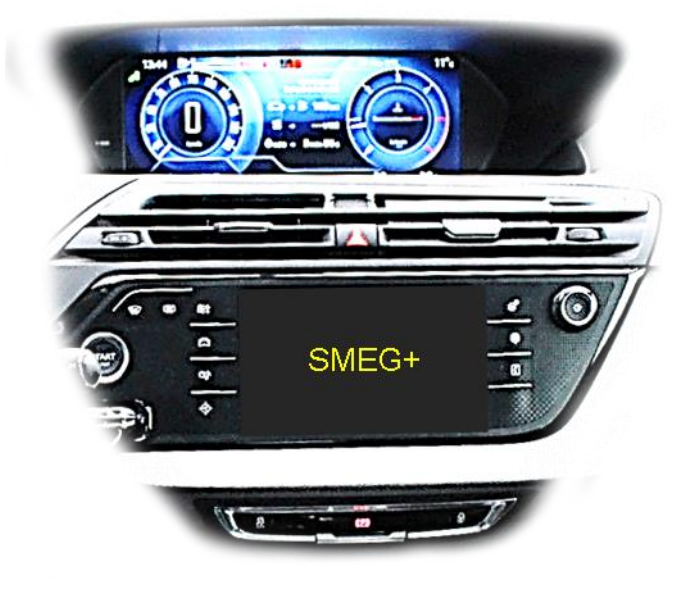

**Beispiel** 

## **Video-Einspeiser für Rückfahrkamera und zwei weitere Video-Quellen**

### **Produktfeatures**

- **Video-Einspeiser für Werks-Infotainment Systeme**
- **2 FBAS Video-Eingänge für Nachrüstgeräte (z.B. DVD-Player, DVB-T Tuner)**
- **FBAS Rückfahrkamera-Video-Eingang**
- **Automatische Umschaltung auf Rückfahrkamera-Eingang beim Einlegen des Rückwärtsganges**
- **Abstandslinien für Rückfahrkamera aktivierbar (nicht für alle Fahrzeuge verfügbar)**
- **Bildfreischaltung während der Fahrt (NUR für eingespeistes Video)**
- **Video-Eingänge NTSC kompatibel**

### **Inhaltsverzeichnis**

### **1. Vor der Installation**

- 1.1. Lieferumfang
- 1.2. Überprüfen der Interface-Kompatibilität mit Fahrzeug und Zubehör
- 1.3. Boxen und Anschlüsse
- 1.3.1. CAN-Bus Box
- 1.3.2. Video-Interface
- 1.4. Einstellungen der Dip-Schalter
- 1.4.1. 8 Dip schwarz
- 1.4.1.1. Aktivierung der Interface-Video-Eingänge (Dip 2-3)
- 1.4.1.2. Rückfahrkamera-Einstellungen (Dip 5)
- 1.4.1.3. Monitorauswahl (Dip 6-8)
- 1.4.2. 4 Dip rot

### **2. Installation**

- 2.1. Installationsort
- 2.2. Anschluss Schema
- 2.3. Anschluss Video-Interface und CAN-Box
- 2.4. Anschluss Werks-Monitor
- 2.5. Anschluss Head-Unit
- 2.6. Anschluss Video Quellen
- 2.6.1. Audio-Einspeisung
- 2.6.2. After-Market Rückfahrkamera
- 2.6.2.1. Fall 1: CAN-Box unterstützt den Rückwärtsgang
- 2.6.2.2. Fall 2: CAN-Box unterstützt nicht den Rückwärtsgang
- 2.7. Verbindung Video-Interface und externer Taster
- 2.8. Bildeinstellungen und Abstandslinien

### **3. Bedienung des Interface**

- 3.1. Über LIST-Taste
- 3.2. Über externen Taster
- **4. Technische Daten Video-Interface**
- **5. FAQ – Fehlersuche Interface-Funktionen**
- **6. Technischer Support**

### **Rechtlicher Hinweis**

Der Fahrer darf weder direkt noch indirekt durch bewegte Bilder während der Fahrt abgelenkt werden. In den meisten Ländern/Staaten ist dieses gesetzlich verboten. Wir schließen daher jede Haftung für Sach- und Personenschäden aus, die mittelbar sowie unmittelbar durch den Einbau sowie Betrieb dieses Produkts verursacht wurden. Dieses Produkt ist, neben dem Betrieb im Stand, lediglich gedacht zur Darstellung stehender Menüs (z.B. MP3 Menü von DVD-Playern) oder Bilder der Rückfahrkamera während der Fahrt.

Veränderungen/Updates der Fahrzeugsoftware können die Funktionsfähigkeit des Interface beeinträchtigen. Softwareupdates für unsere Interfaces werden, wenn verfügbar, Kunden bis zu einem Jahr nach Erwerb des Interface kostenlos gewährt. Zum Update muss das Interface frei eingeschickt werden. Kosten für Ein- und Ausbau werden nicht erstattet.

### **1. Vor der Installation**

Vor der Installation sollte dieses Manual durchgelesen werden. Für die Installation sind Fachkenntnisse notwendig. Der Installationsort des Interface muss so gewählt werden, dass es weder Feuchtigkeit noch Hitze ausgesetzt ist.

### **1.1. Lieferumfang**

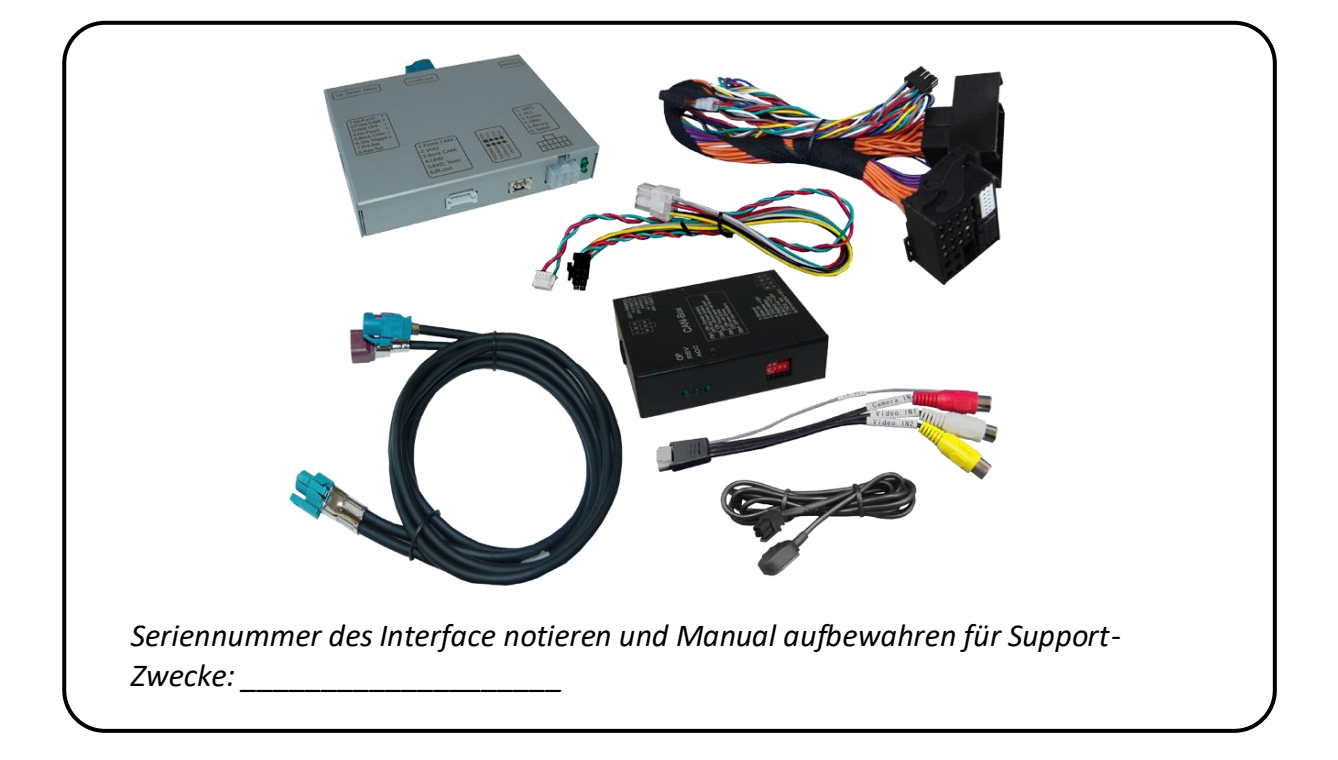

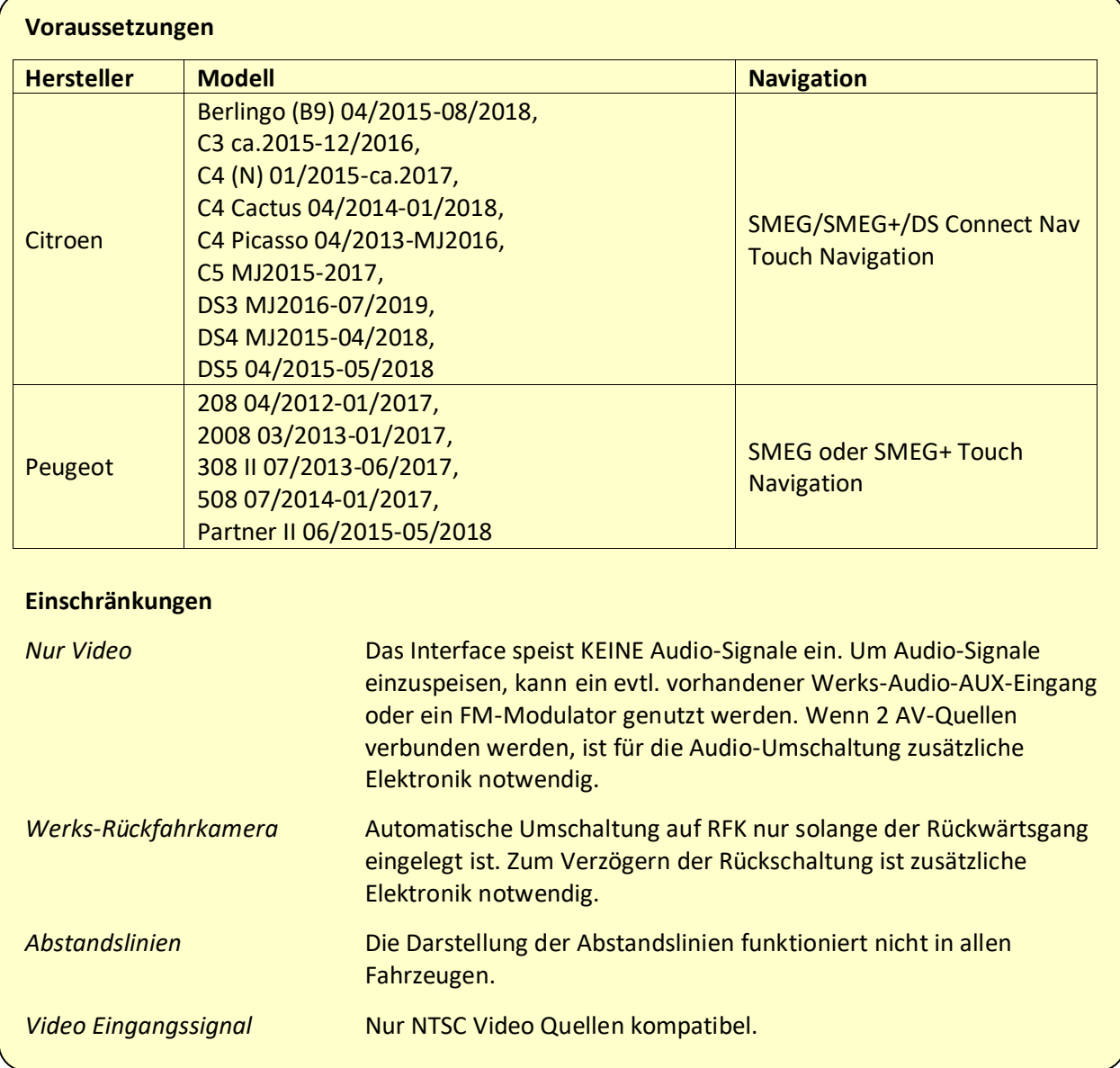

## **1.2. Überprüfen der Interface-Kompatibilität mit Fahrzeug und Zubehör**

## **1.3. Boxen und Anschlüsse**

## **1.3.1. CAN-Bus-Box**

Die CAN-Bus-Box liest die digitalen Signale aus dem Fahrzeug CAN-Bus aus und konvertiert diese für das Video-Interface.

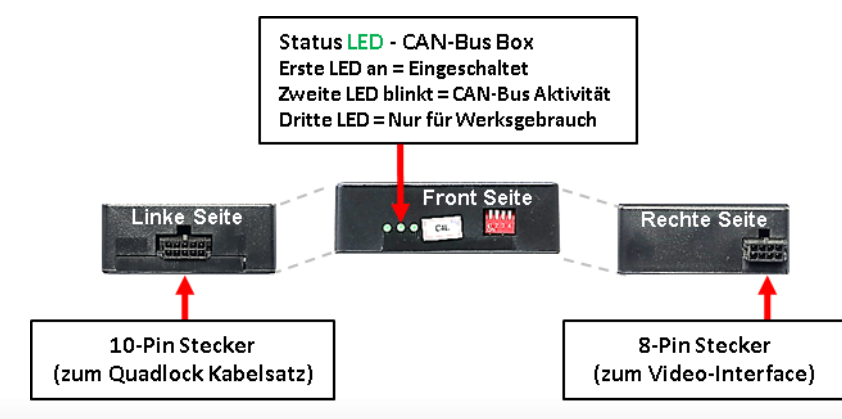

### **1.3.2. Video-Interface**

Das Video-Interface konvertiert die Video Signale der Nachrüstquellen in das für den Werksmonitor technisch notwendige Bildsignal welches über verschiedene Schaltoptionen in den Werks-Monitor eingespeist wird. Ebenso liest es die digitalen Signale aus dem CAN-Bus aus und konvertiert diese wiederum für das Video-Interface.

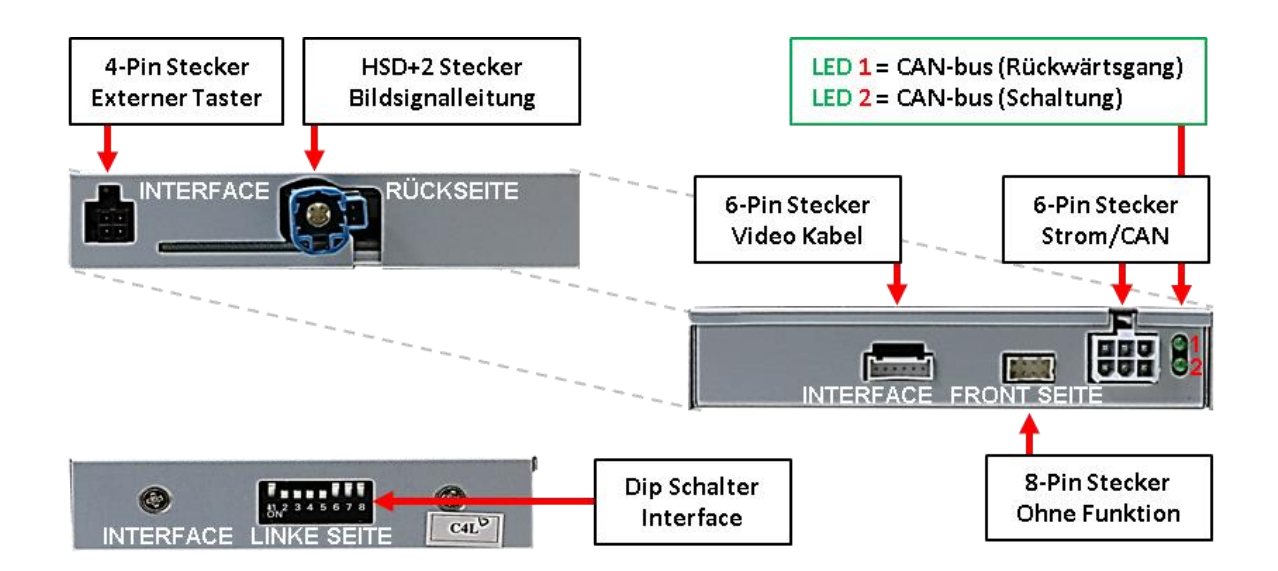

### **1.4. Einstellungen der Dip-Schalter**

### **1.4.1. 8 Dip - schwarz**

Manche Einstellungen müssen über die Dip-Schalter des Video-Interface vorgenommen werden. Dip Position "unten" ist ON und Position "oben" ist OFF.

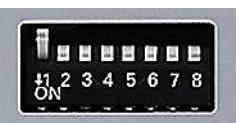

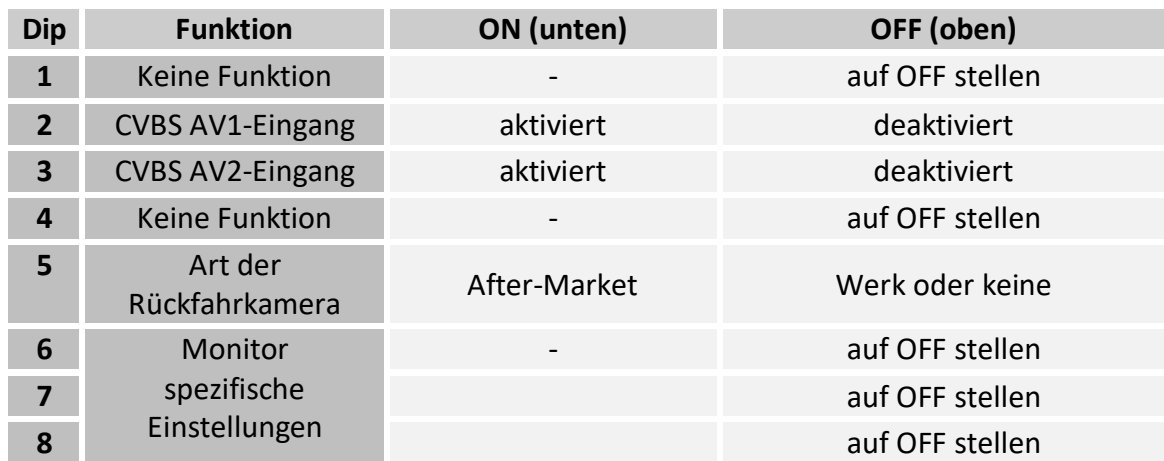

Detaillierte Informationen in den folgenden Kapiteln.

### **1.4.1.1. Aktivierung der Interface-Video-Eingänge (Dip 2-3)**

Nur auf die aktivierten Video-Eingänge kann beim Umschalten auf die Video-Quellen zugegriffen werden. Es wird empfohlen, nur die erforderlichen Eingänge zu aktivieren. Die deaktivierten Eingänge werden beim Umschalten ausgelassen.

### **1.4.1.2. Rückfahrkamera- Einstellungen (Dip 5)**

Bei Dip-Schalterstellung OFF schaltet das Interface ist auf Werk-LVDS Bild für vorhandene Werks-Rückfahrkamera oder Werks-PDC Darstellung solange der Rückwärtsgang eingelegt ist. Bei Dip-Schalterstellung ON schaltet das Interface auf den Rückfahrkamera-Eingang solange der Rückwärtsgang eingelegt ist.

### **1.4.1.3. Monitorauswahl (Dip 6-8)**

Die Dip-Schalter sind ohne Funktion.

### **1.4.2. 4-Dip - rot**

Mit den Dip-Schaltern der CAN-Box ist es möglich, das Fahrzeug bzw. die Head-Unit auszuwählen, in die das Interface eingebaut werden soll.

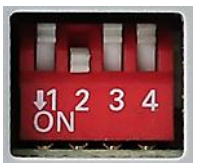

Dip Position "unten" ist ON und Position "oben" ist OFF.

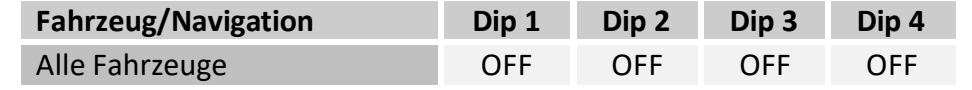

Die CAN-bus Dip Schalter Erfahrungswerte sind lediglich beispielhaft. Bei Dysfunktion der CAN Kommunikation bitte abweichende Schalterstellungen ausprobieren.

**Nach jeder Veränderung der Dip-Schalter-Einstellung muss ein Stromreset des Video Interface durchgeführt werden!**

### **2. Installation**

**Zündung ausstellen und Fahrzeugbatterie nach Werksangaben abklemmen! Darf gemäß Werksangaben die Fahrzeugbatterie nicht abgeklemmt werden, reicht es in den meisten Fällen aus, das Fahrzeug in den Sleep-Modus zu versetzen. Sollte dieses nicht funktionieren, kann die Fahrzeugbatterie mit einer Widerstandsleitung abgeklemmt werden.**

**Das Interface benötigt Dauerstrom. Kommt die Spannungsversorgung nicht direkt von der Fahrzeugbatterie, muss überprüft werden, ob die Spannungsversorgung dauerhaft und startstabil ist.**

#### **2.1. Installationsort**

Das Interface wird an der Rückseite des Fahrzeugmonitors und der Head-Unit installiert.

## **IMENTIEL**

### **2.2. Anschluss Schema**

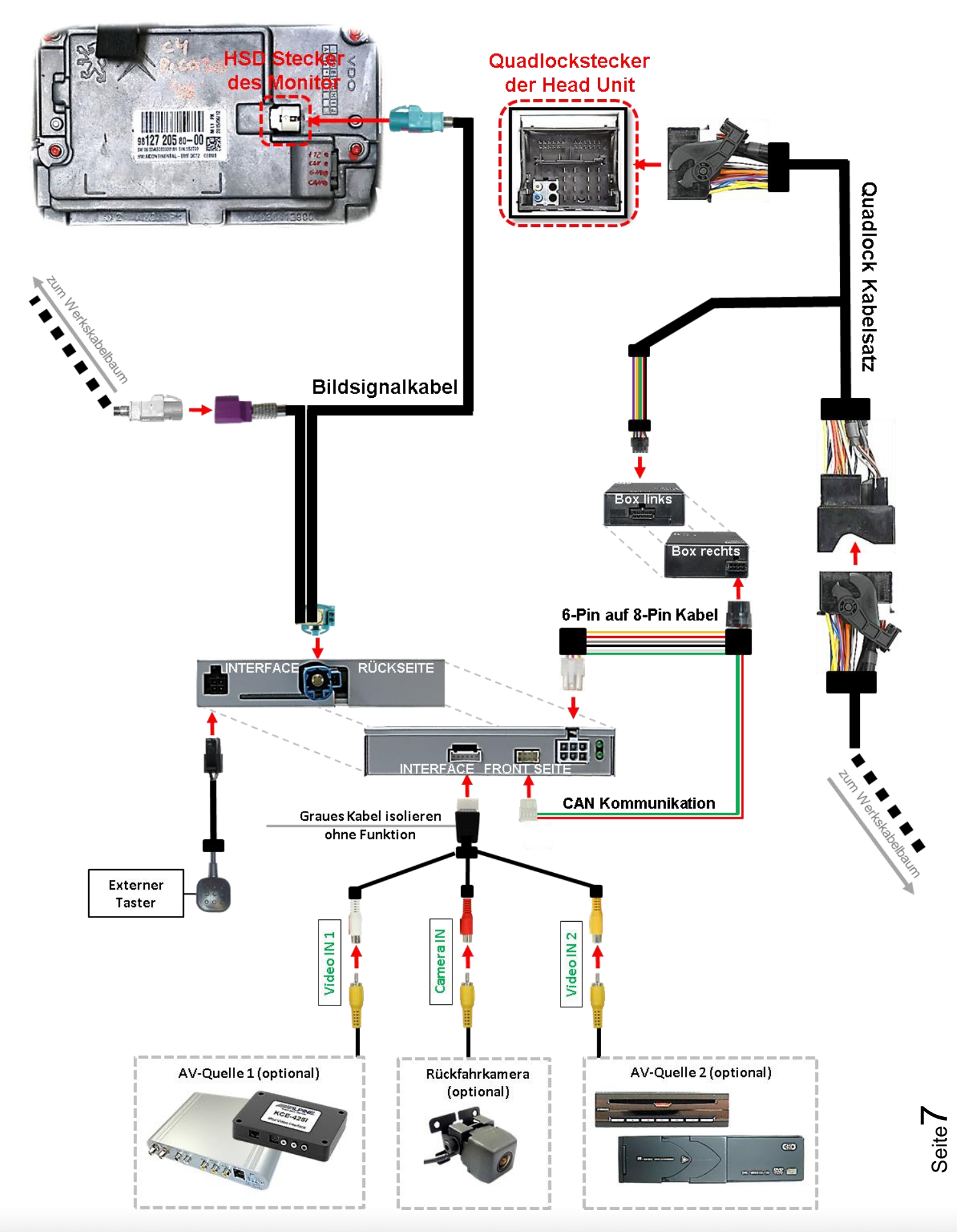

### **2.3. Anschluss - Video-Interface und CAN-Box**

Die CAN-Bus Box liest digitale Signale aus dem CAN-Bus und wandelt diese für das Video-Interface um. Zündung +12V max. 0.5A (rote Leitung des 6-Pin) und Rückwärtsgang +12V max 0.5A (grüne Leitung des 6-Pin) konstantes Signal. Umschalten der Video-Quellen (weiße

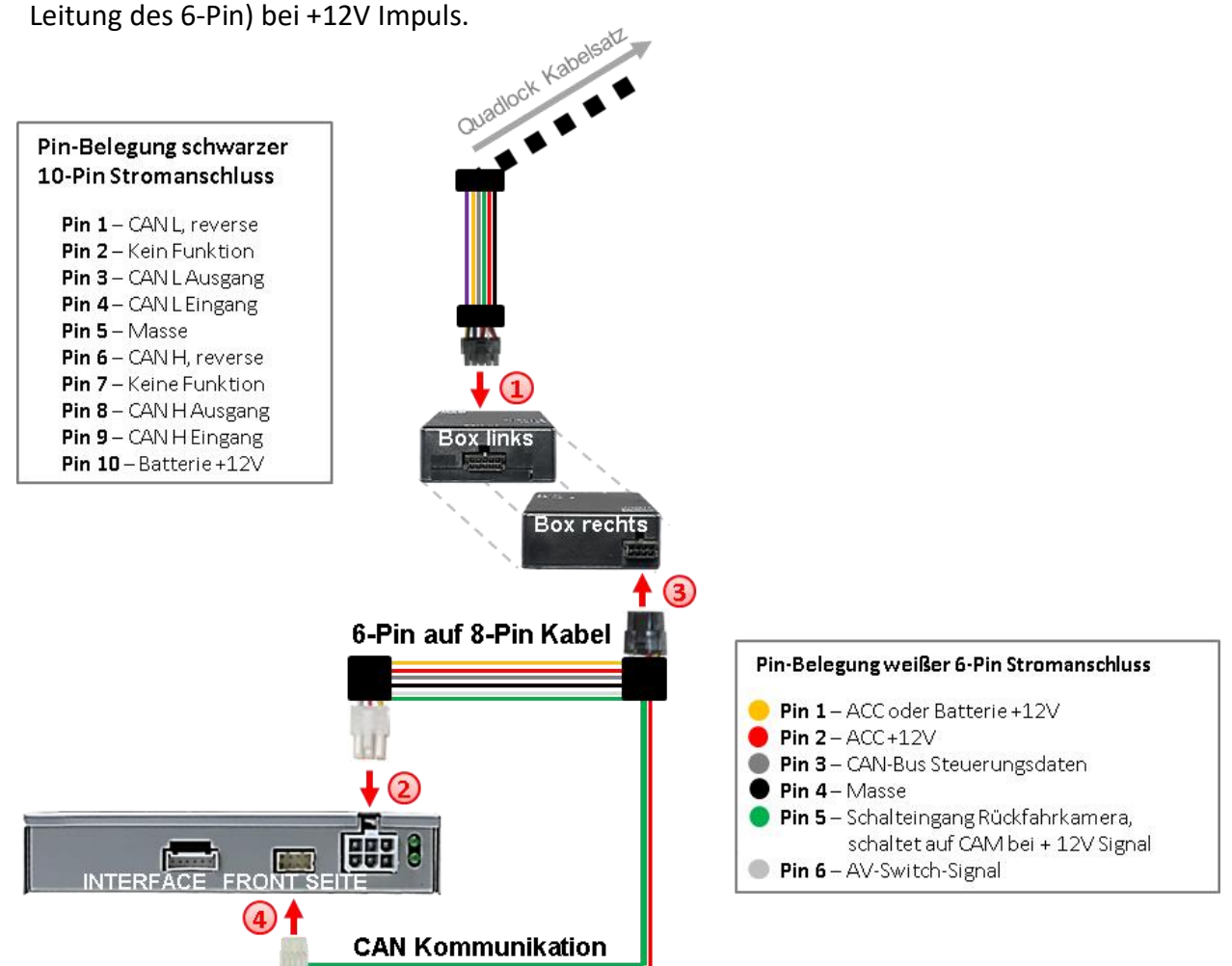

Die schwarze 10-Pin -Buchse des Quadlock Kabelsatz mit dem 10-Pin Stecker der CAN-Box verbinden.

Die weiße 6-Pin Buchse des 6-Pin auf 8-Pin Kabels mit dem 6-Pin Stecker des Video-Interface verbinden.

Die schwarze 8-Pin Buchse des 6-Pin auf 8-Pin Kabels mit 8-Pin Stecker der CAN-Box verbinden.

Die weiße 8-Pin Buchse des CAN Kommunikationskabels mit dem 8-Pin Stecker des Video Interface verbinden.

**Hinweis:** Nach dem Wiederanschluss der Batterie die LEDs der CAN-Boxüberprüfen, zwei müssen leuchten. Die CAN-Box ist nicht kompatibel zu allen Fahrzeugen. Liefert die CAN-Box nicht Zündung an Pin 2 des Video-Interface oder wird der Fahrzeug-CAN blockiert, ist es möglich das Interface ohne CAN-Box zu installieren. In diesem Fall unter den Anmerkungen im Kapitel zur After-Market Rückfahrkamera nachschauen, wie das Interface ohne CAN-Box angeschlossen wird.

Seite  $\infty$ 

## NELULLEI

### **2.4. Anschluss - Werks-Monitor**

Den Werks-Monitor ausbauen.

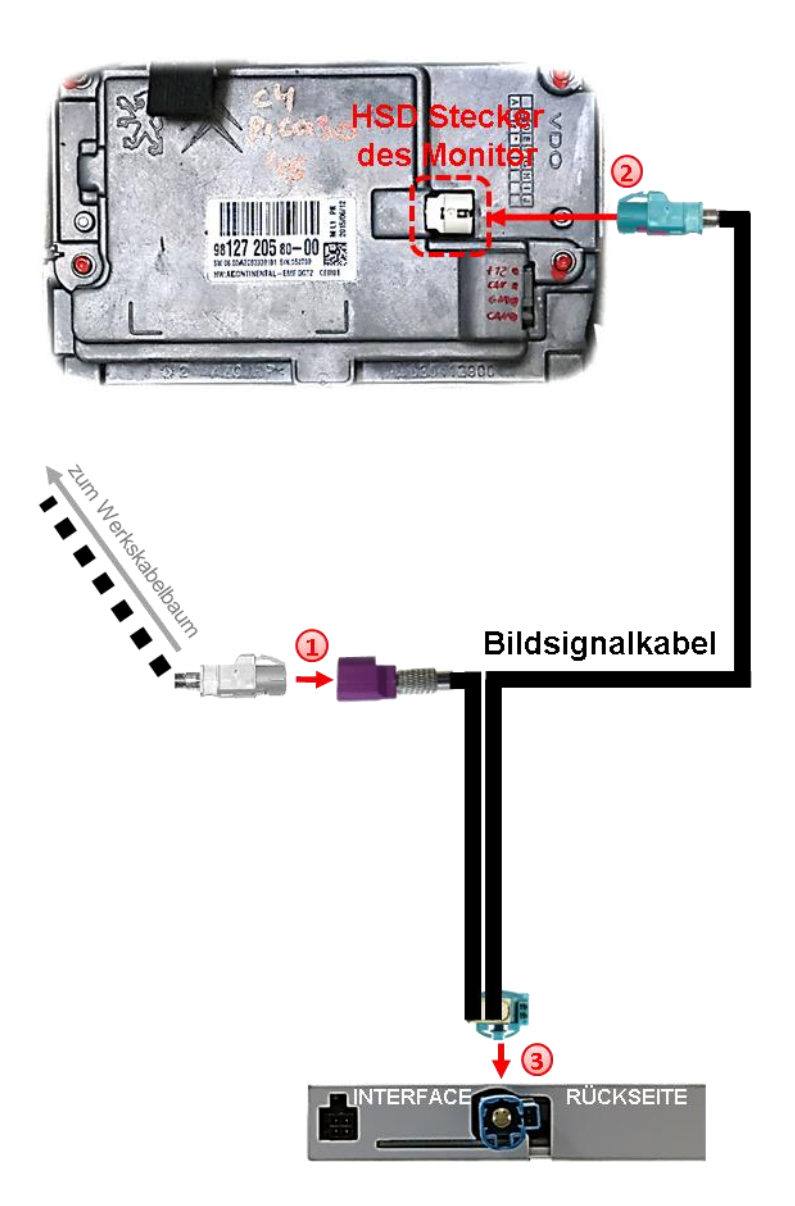

Die weiße 4-Pin HSD Buchse des Fahrzeug-Kabelbaums an der Rückseite des Werks-Monitors abstecken und mit dem aubergine farbenen 4-Pin HSD Stecker des Bildsignalkabels verbinden.

Die wasserblau farbene 4-Pin HSD Buchse des Bildsignalkabels mit dem weißen 4-Pin HSD Stecker des Werks-Monitor verbinden.

Die wasserblau farbene HSD+2 Buchse des Bildsignalkabels mit dem HSD+2 Stecker des Video-Interface verbinden.

Seite ග

**IMENTIFIEL** 

### **2.5. Anschluss - Head-Unit**

Die Head-Unit ausbauen.

## Quadlockstecker der Head Unit

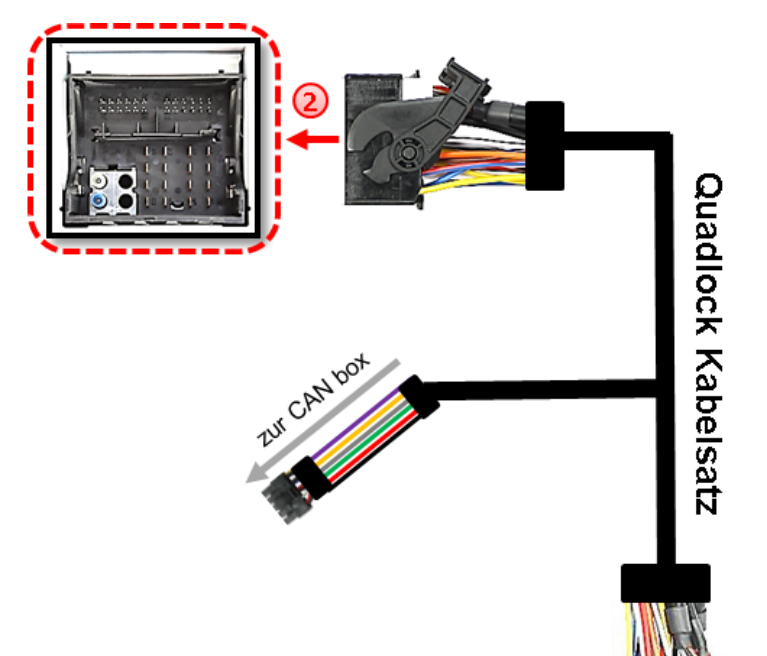

Die Quadlock-Buchse des Fahrzeugkabelbaums an der Rückseite der Head-Unit abstecken und mit dem Quadlockstecker des Quadlock Kabelsatzes verbinden.

Die gegenüberliegende Quadlock-Buchse des Quadlock Kabelsatzes mit dem zuvor freigewordenen Quadlock-Stecker der Head-Unit verbinden.

Seite<sup>1</sup>

**His Henriege** 

### **2.6. Anschluss - Video Quellen**

Es ist möglich zwei After-Market Video-Quellen und eine After-Market Rückfahrkamera an das Video-Interface anzuschließen.

**Vor der endgültigen Installation empfehlen wir einen Testlauf, um sicherzustellen, dass Fahrzeug und Interface kompatibel sind. Aufgrund von Änderungen in der Produktion des Fahrzeugherstellers besteht immer die Möglichkeit der Inkompatibilität.**

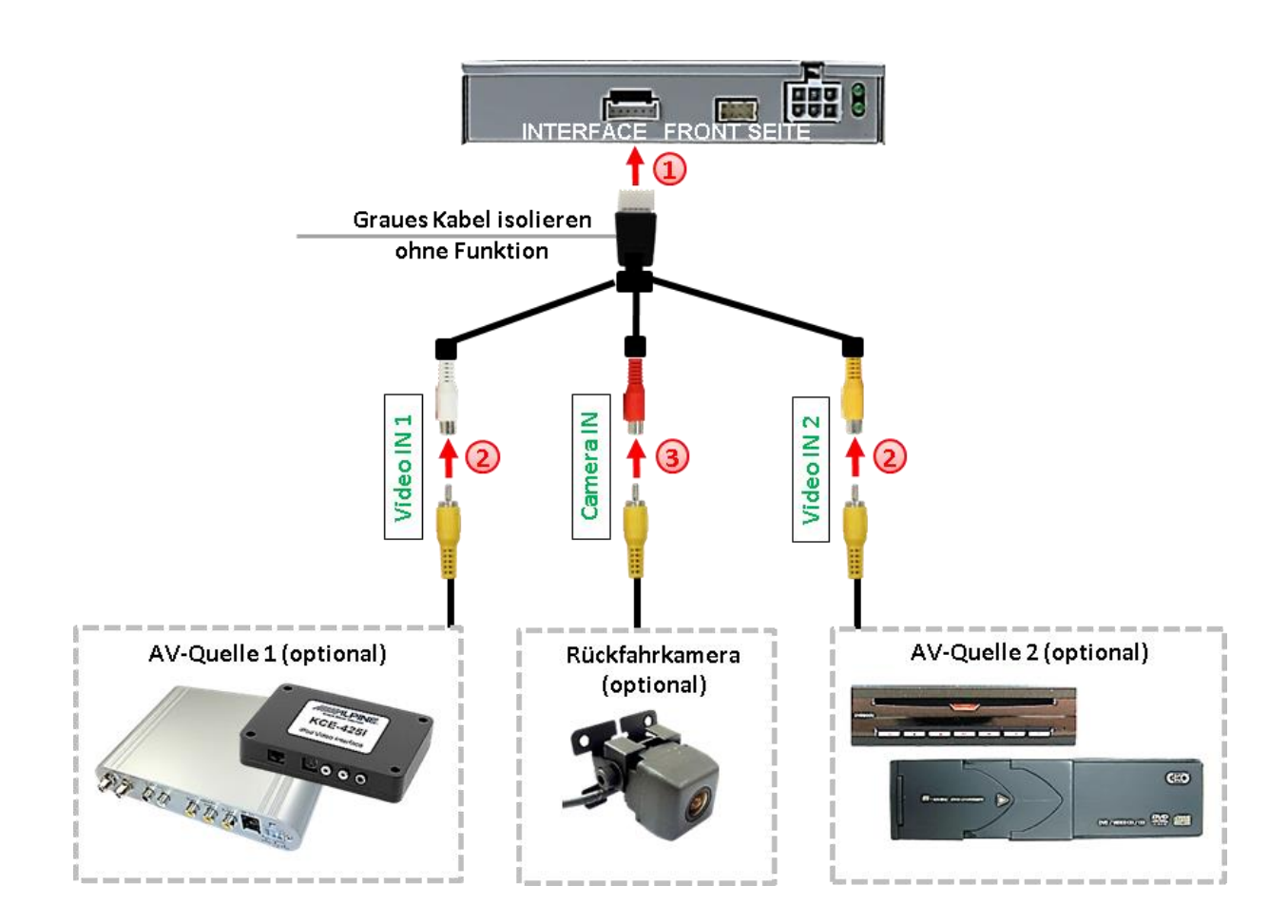

Die 6-Pin Buchse des Video Kabels mit dem 6-Pin Stecker des Video-Interface verbinden.

Den Video Cinch der Video Quellen 1 und 2 mit den Cinch Buchse "Video IN1" und "Video IN2" verbinden.

**B** Den Video-Cinch der Rückfahr-Kamera mit der Cinch-Buchse **"Camera IN"** des Video Kabels verbinden.

### **2.6.1. Audio-Einspeisung**

Dieses Interface kann nur Video-Signale in das Werks-Infotainment einspeisen. Ist eine AV-Quelle angeschlossen, muss die Audio-Einspeisung über den Werks-AUX Eingang oder einen FM-Modulator erfolgen. Das eingespeiste Video-Signal kann parallel zu jedem Audio-Modus des Werks-Infotainments aktiviert werden. Wenn 2 AV-Quellen mit dem Infotainment verbunden werden, ist für die Audio-Umschaltung zusätzliche Elektronik notwendig.

### **2.6.2. After-Market Rückfahrkamera**

Manche Fahrzeuge haben einen anderen Rückwärtsgang-Code auf dem CAN-Bus, der mit der im Lieferumfang enthaltenen CAN-Box nicht kompatibel ist. Daher gibt es 2 verschiedene Möglichkeiten der Installation. Wenn die CAN-Box das Rückfahrsignal erhält, liegen +12V auf der grünen Leitung des 6-Pin auf 8-Pin Kabel an, während der Rückwärtsgang eingelegt ist.

**Hinweis**: Vor dem Test nicht vergessen, den Dip 5 des Video-Interface auf ON zu stellen.

### **2.6.2.1. Fall 1: CAN-Box unterstützt den Rückwärtsgang**

Liefert die CAN-Bus Box +12V auf die grünen Leitung des 6-Pin auf 8-Pin Kabel während der Rückwärtsgang eingelegt ist, schaltet das Interface automatisch auf den Rückfahrkamera-Eingang CAM, wenn der Rückwärtsgang eingelegt wird.

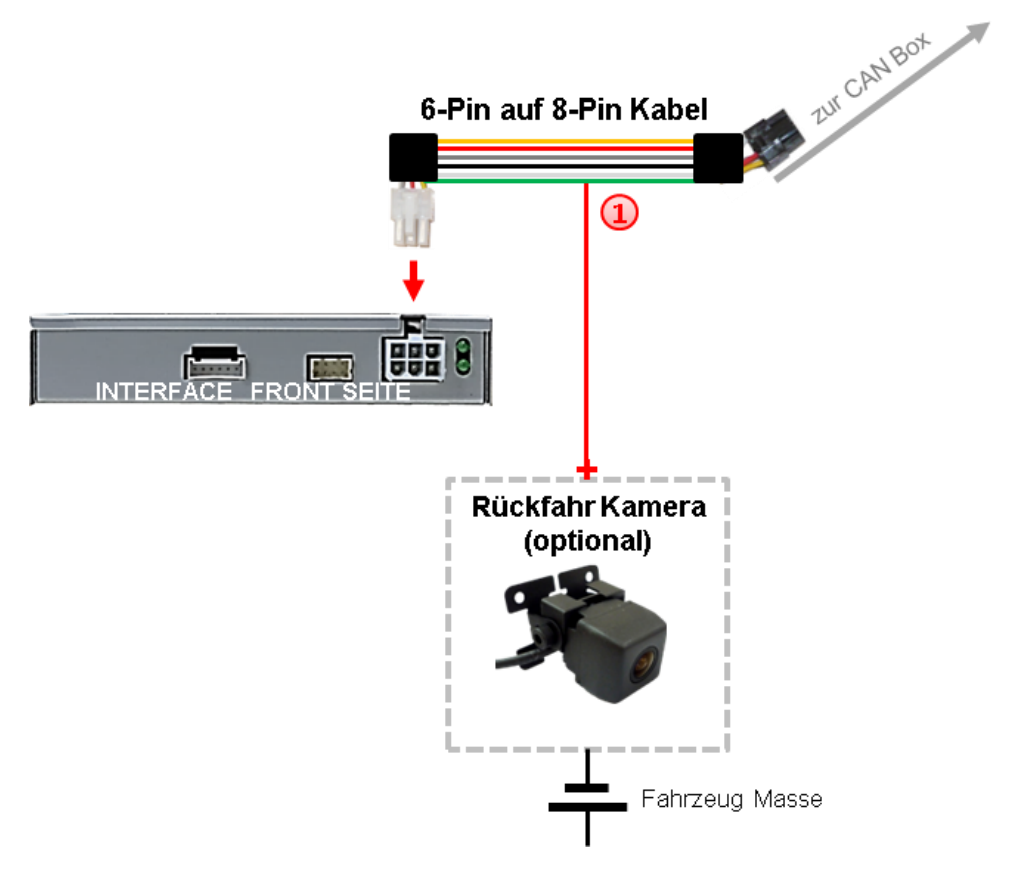

Seite $12$ 

1) Zusätzlich kann die +12V (max. 500mA) Stromversorgung für die After-Market Rückfahrkamera über die grüne Leitung des 6-Pin auf 8-Pin Kabel erfolgen.

### **2.6.2.2. Fall 2: CAN-Box unterstützt nicht den Rückwärtsgang**

Liefert die CAN-Bus Box nicht +12V auf die grüne Leitung des 6-Pin auf 8-Pin Kabels während der Rückwärtsgang eingelegt ist (nicht alle Fahrzeuge sind kompatibel), wird ein externes Umschaltsignal vom Rückfahrlicht benötigt. Da das Rückfahrsignal elektronische Störungen enthält, wird ein Schließer-Relais (z.B. AC-RW-1230 mit Verkabelung AC-RS5) oder ein Entstörfilter (z.B. AC-PNF-RVC) benötigt. Das untere Schaubild zeigt die Verwendung eines Relais (Schließer).

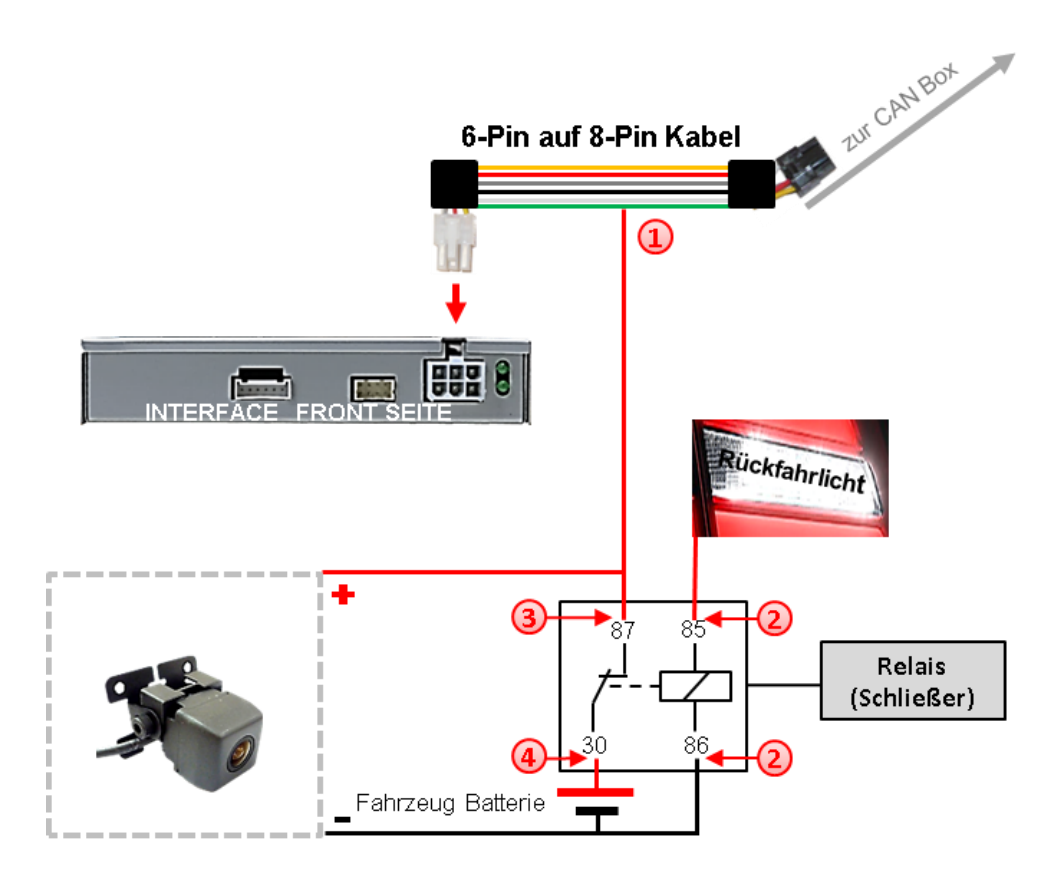

Die grüne Leitung des 6-Pin auf 8-Pin Kabels mit der Ausgangsklemme (87) des Relais verbinden.

Das Rückfahrlicht Stromkabel mit Schaltspule (85) und die Fahrzeug-Masse mit Schaltspule (86) des Relais verbinden.

Das Rückfahrkamera-Stromkabel mit der Ausgangsklemme (87) des Relais verbinden wie zuvor mit der grünen Leitung des 6-Pin auf 8-Pin Kabels geschehen.

Dauerstrom +12V mit Eingangsklemme (30) des Relais verbinden.

### **2.7. Verbindung Video-Interface und externer Taster**

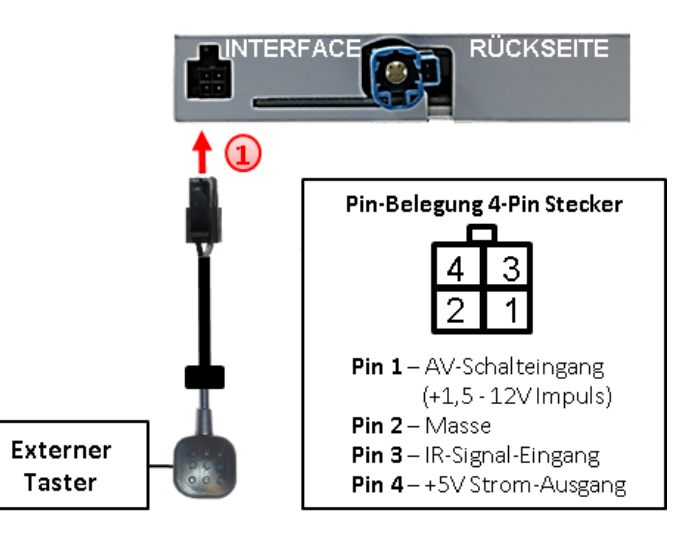

Die 4-Pin Buchse des externen Tasters mit dem 4-Pin Stecker des Video-Interface verbinden.

### **2.8. Bildeinstellungen und Abstandslinien**

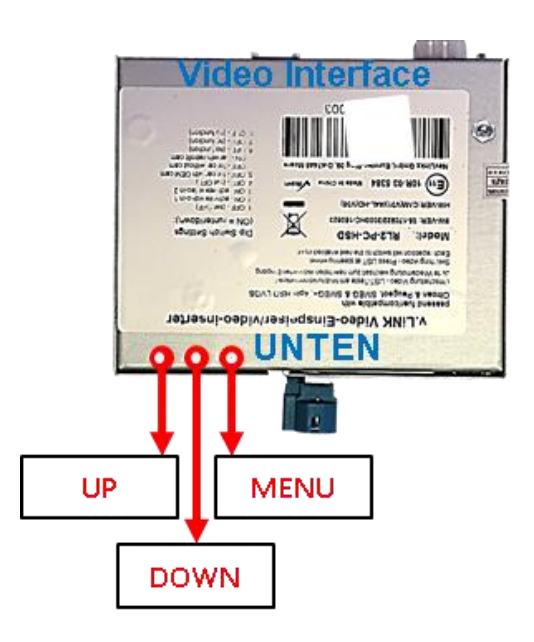

Die Bildeinstellungen können über die 3 Tasten des Video-Interface verändert werden. Drücken der Taste MENU öffnet das OSD-Einstellungsmenü oder wechselt zum nächsten Menüpunkt. UP und DOWN verändern die entsprechenden Einstellungen. Die Tasten sind in das Gehäuse eingelassen, um unbeabsichtigte Veränderungen während und nach der Installation zu vermeiden. Die Bildeinstellungen müssen für AV1 und AV2 separat vorgenommen werden, während der entsprechende Eingang ausgewählt und sichtbar auf dem Monitor ist. Die Rückfahrkamera Bildeinstellungen müssen unter Umständen auf AV 2 vorgenommen werden

**Hinweis:** Das OSD-Einstellungsmenü wird nur angezeigt, wenn eine funktionierende Video-Quelle an dem ausgewählten Eingang angeschlossen ist.

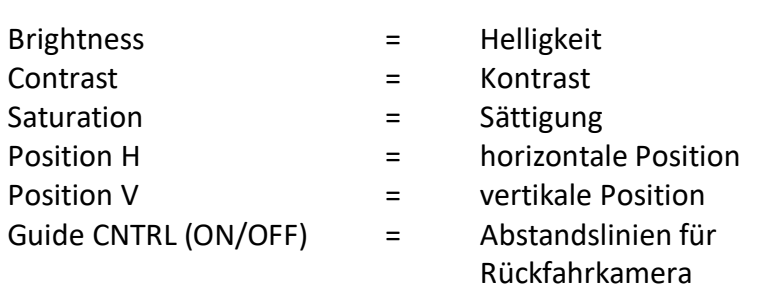

Folgende Einstellmöglichkeiten stehen zur Verfügung:

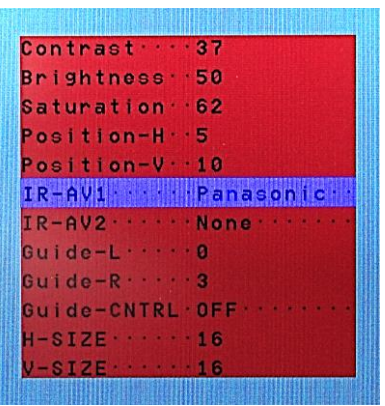

**Hinweis:** Wenn die CAN-Box das Fahrzeug nicht unterstützt, können die Abstandslinien nicht genutzt werden.

Bei Einstellung des Rückfahrkamera-Bildes muss der Rückwärtsgang eingelegt sein. Für die Einstellung der Führungslinien das Lenkrad bewegen um Veränderungen zu sehen. Kommuniziert das Interface nicht mit dem Fahrzeug CAN-Bus (manche Fahrzeuge sind nicht kompatibel), können Abstandslinien für den Rückwärtsgang nicht gezeigt werden, auch wenn sie nach einer Stromlosschaltung einmalig im Display erscheinen.

## **3. Bedienung des Interface**

### **3.1. Über LIST-Taste**

Die **LIST**-Taste auf dem Lenkrad wird benutzt um zwischen allen Eingängen zu wechseln. Die Reihenfolge ist:

*Werks-Video* → *Video AV1* → *Video AV2* → *Werks-Video* →*…*

Nicht aktivierte Eingänge werden übersprungen.

**Die Umschaltung über Fahrzeugtasten funktioniert nicht in allen Fahrzeugen. In manchen Fahrzeugen muss der externe Taster benutzt werden.**

### **3.2. Über externen Taster**

Der externe Taster kann alternativ oder zusätzlich zu den LIST-Tasten zur Umschaltung der aktivierten Eingänge verwendet werden.

## **4. Technische Daten Video-Interface**

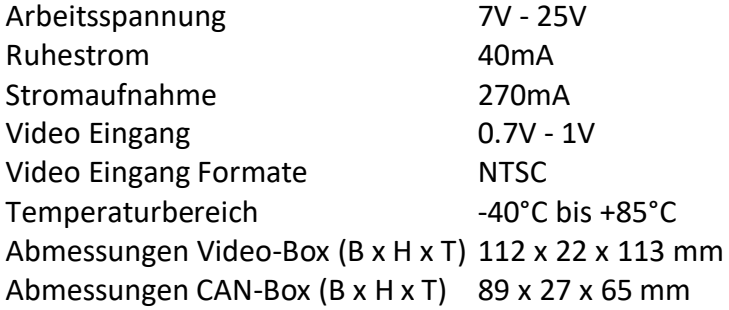

## **5. FAQ – Fehlersuche Interface Funktionen**

Schauen Sie bei möglicherweise auftretenden Problemen zuerst nach einer Lösung in der Tabelle, bevor Sie ihren Verkäufer kontaktieren.

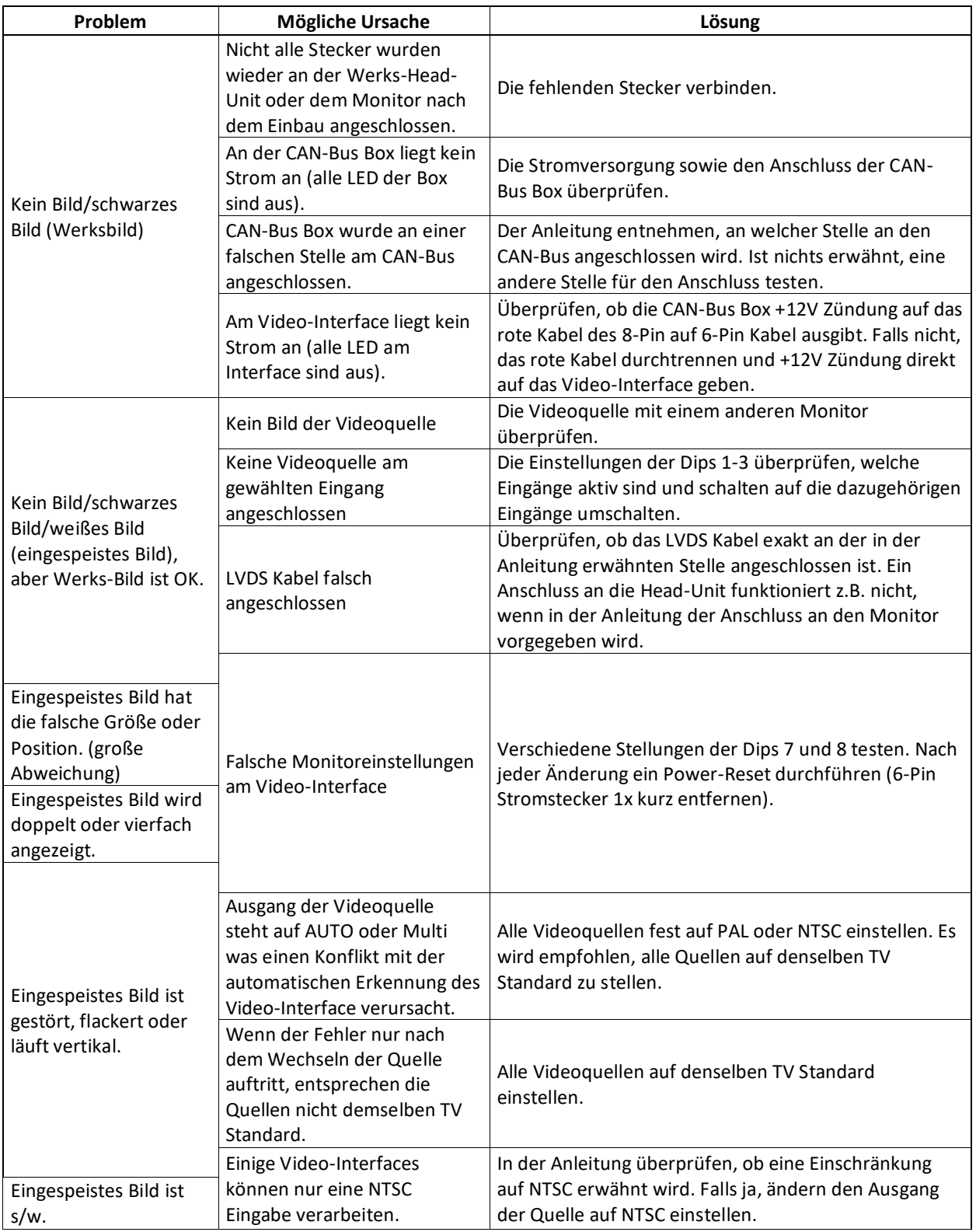

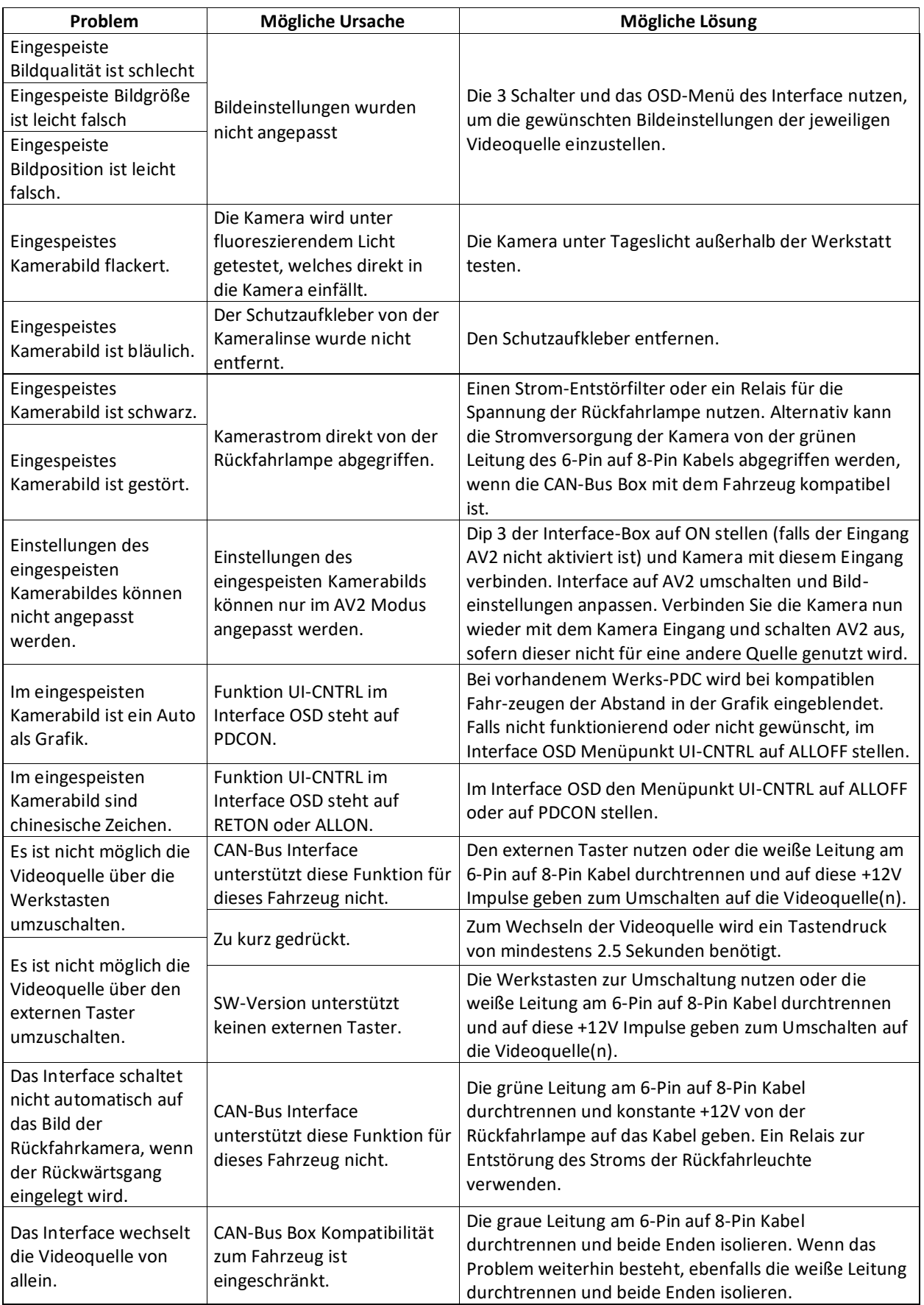

## **6. Technischer Support**

Bitte beachten Sie, dass ein direkter technischer Support nur für Produkte möglich ist, die direkt bei der Navlinkz GmbH erworben wurden. Für Produkte, die über andere Quellen gekauft wurden, kontaktieren Sie für den technischen Support ihren Verkäufer.

> **NavLinkz GmbH Distribution***/Techn. Händler-Support* Heidberghof 2 D-47495 Rheinberg

> > Tel +49 2843 17595 00 Email [mail@navlinkz.de](mailto:mail@navlinkz.de)

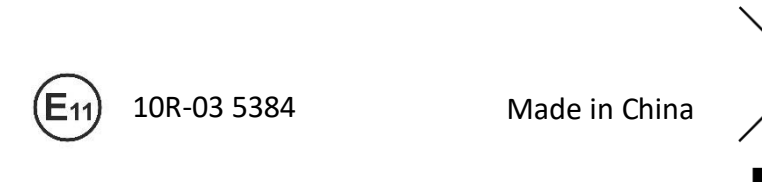

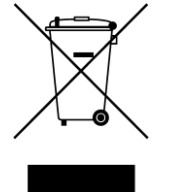